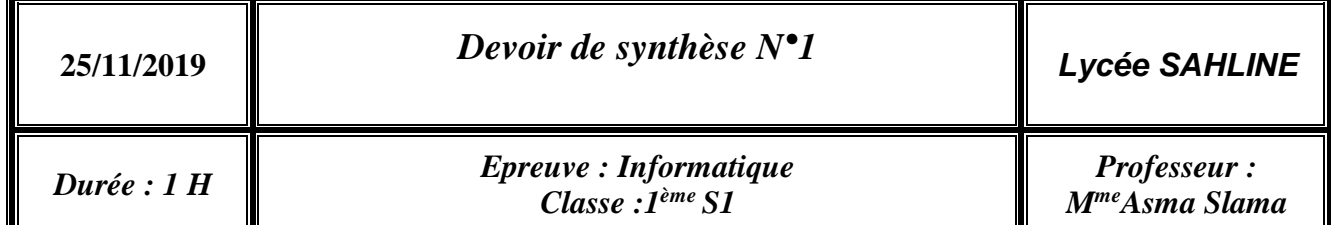

# *Partie théorique*

### **Exercice 1 :**

Mr Ben Mahmoud veut construire une maison sur un terrain de 400 m². Il a contacté un architecte afin de lui concevoir un plan 2D et une maquette 3D pour réaliser son projet.

- 1. Citer un logiciel pour réaliser un objet en 3D.
- …………………………………………………………………………………………………… 2. Mr Ben Mahmoud est en voyage, loin de l'architecte, comment ce dernier va procéder pour que Mr Ben Mahmoud puisse voir sa maison en 3D.

…………………………………………………………………………………………………… ……………………………………………………………………………………………………

#### …………………………………………………….....................................................................

## *Partie Pratique*

### **Exercice 2 :**

En utilisant un logiciel sur votre ordinateur, tu vas jouer le rôle de l'architecte.

Tu vas concevoir une maison rectangle de 225 m² (15 m sur 15 m) **au milieu** d'un terrain de 400m² (20m\*20m). Cette maison est de hauteur 3 m, et de largeur de mur 0.20m

- contient une porte **au milieu** de H=2,20 m sur L=1 m
- Deux fenêtres de même dimension H=1m sur L=0.80m. Sur la façade.
- Le reste du lot sera un espace vert (gazonné).
- Les murs de la maison est avec une couleur de votre choix
- **NB** : L'unité de travail sera le mètre. m= Mètre H= hauteur L= Largeur.

### **Travail demandé :**

- 1) Créer un dossier portant votre nom et prénom sous la racine C :
- 2) **Lancer** le logiciel de modélisation 3D disponible**.**
- 3) **Modéliser** en 3D la maison de Mr Mahmoud avec les contraintes vue dans **l'exercice2**.
- 4) **Exporter** l'image fini du votre travail comme un graphique 2D et l'**enregistrer** sous le nom **DS1** dans votre dossier déjà créé.
- 5) **Partager** votre image sur notre groupe de travail.

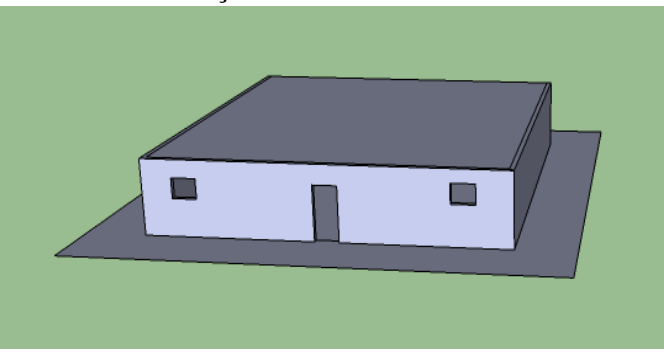